# Dell Precision Mobile Workstation

7000 Series

Guía de inicio rápido Hướng dẫn khởi động nhanh

# Quick Start Guide

## 1 Connect the power adapter and press the power button

Sambungkan adaptor daya dan tekan tombol daya Conecte el adaptador de energía y presione el botón de encendido Kết nối với bộ chuyển đổi nguồn điện và nhấn nút nguồn توصيل مهايئ التيار والضغط على زر التشغيل

# $\begin{pmatrix} 0 & 0 & 0 \\ 0 & 0 & 0 \\ 0 & 0 & 0 \\ 0 & 0 & 0 \\ 0 & 0 & 0 \\ 0 & 0 & 0 \\ 0 & 0 & 0 \\ 0 & 0 & 0 \\ 0 & 0 & 0 \\ 0 & 0 & 0 & 0 \\ 0 & 0 & 0 & 0 \\ 0 & 0 & 0 & 0 \\ 0 & 0 & 0 & 0 \\ 0 & 0 & 0 & 0 & 0 \\ 0 & 0 & 0 & 0 & 0 \\ 0 & 0 & 0 & 0 & 0 \\ 0 & 0 & 0 & 0 & 0 & 0 \\ 0 & 0 & 0 & 0 & 0 & 0 \\ 0 &$  $\Box$

#### SupportAssist Check and update your computer

Periksa dan perbarui komputer Anda Busque actualizaciones para su equipo Kiểm tra và cập nhật máy tính của bạn التحقق من الكمبيوتر الخاص بك وتحديثه

#### Register your computer

Daftarkan komputer Anda | Registre el equipo Đăng ký máy tính của bạn | الكمبيوتر تسجيل

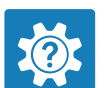

#### Dell Help & Support

Bantuan & Dukungan Dell | Asistencia y soporte de Dell Trợ giúp & Hỗ trợ Dell | Dell وتعليمات مساعدة

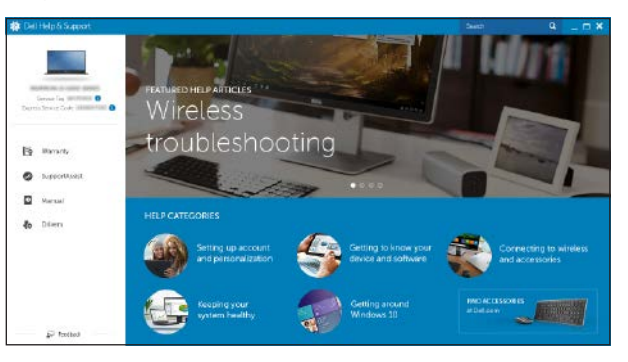

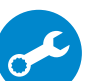

### Locate Dell apps

Mencari aplikasi Dell | Localice las aplicaciones Dell Xác định vị trí các ứng dụng Dell | Dell تطبيقات أماكن تحديد

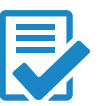

## 2 Finish Windows 10 setup

Tuntaskan penataan Windows 10 | Finalice la configuración de Windows 10 Hoàn tất cài đặt Windows 10 | Windows 10 إعداد إنهاء

- CATATAN: Jika Anda menghubungkan ke jaringan nirkabel aman, masukkan kata sandi untuk akses jaringan nirkabel tersebut saat diminta.
- $\mathbb Z$  NOTA: Si se conecta a una red inalámbrica segura, introduzca la contraseña para la red inalámbrica cuando se le solicite.
- **GHI CHÚ**: Nếu bạn đang kết nối với một mạng không dây bảo mật, hãy nhập mật khẩu để truy cập mạng không dây khi được nhắc.

**مالحظة**: إذا كنت تقوم بالتوصيل بشبكة السلكية مؤمنة، فأدخل كلمة المرور الخاصة بالوصول إلى الشبكة الالسلكية عندما يطلب منك ذلك.

#### Enable Dell updates

Aktifkan pembaruan Dell | Active las actualizaciones de Dell Cho phép Dell Updates | Dell تحديثات تمكين

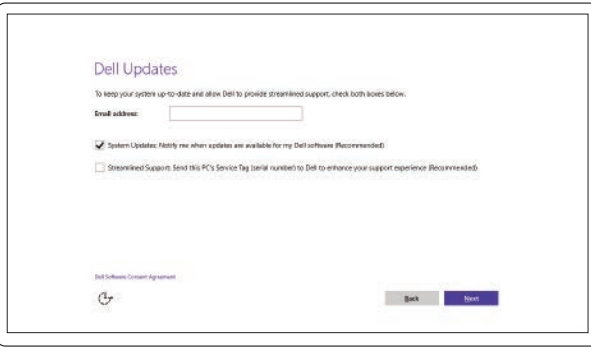

#### Connect to your network

Sambungkan ke jaringan Anda | Conéctese a una red Kết nối vào mạng của bạn | بالشبكة التوصيل

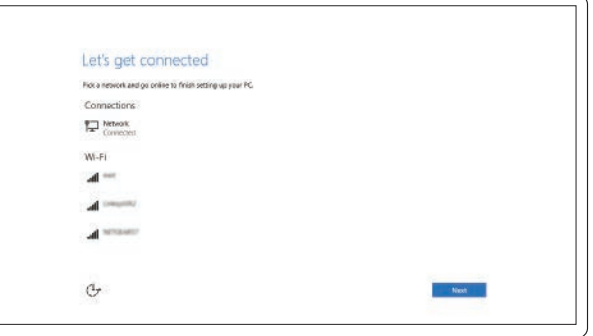

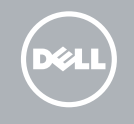

#### NOTE: If you are connecting to a secured wireless network, enter the password for the wireless network access when prompted.

#### Sign in to your Microsoft account or create a local account

Masuk ke akun Microsoft Anda atau buat akun lokal Inicie sesión en su cuenta de Microsoft o cree una cuenta local Đăng nhập vào tài khoản Microsoft của bạn và tạo tài khoản trên máy tính قمب تسجيل الدخول إلى حساب Microsoft أو قم بإنشاء حساب محلي

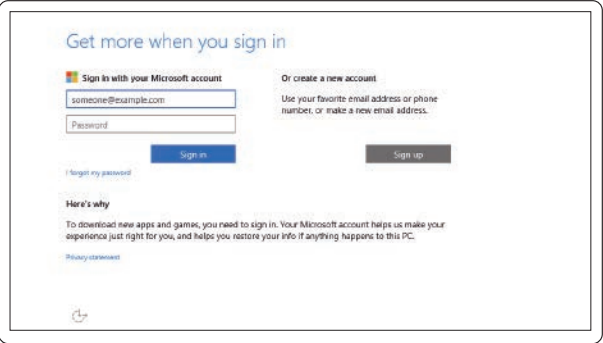

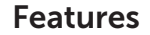

- 1. Microphone
- 2. Camera (optional)
- 3. Camera-status light (optional)
- 4. Network connector
- 5. Power connector
- 6. Power button
- 7. Security-cable slot
- 8. USB 3.0 connector
- 9. Headset connector
- 10. Memory card reader
- 11. Fingerprint reader (optional)
- 12. Battery-status light
- 13. Hard-drive activity light
- 14. Power-status light

Fitur | Funciones | Tính năng | الميزات

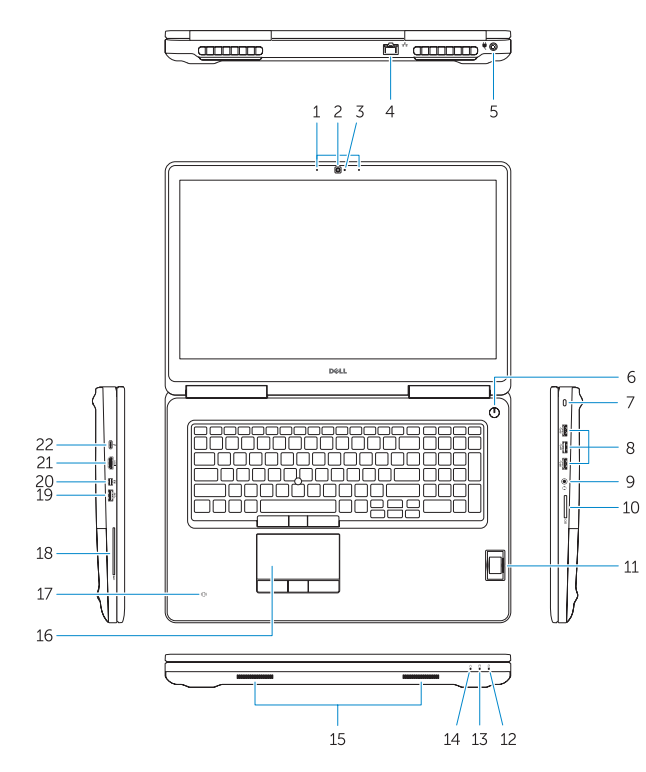

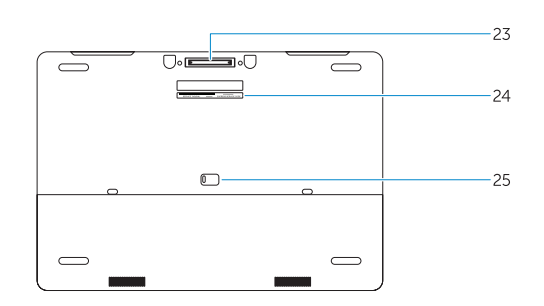

- 15. Speakers
- 16. Touchpad
- 17. Contactless smartcard reader (optional)
- 18. Smartcard reader (optional)
- 19. USB 3.0 connector
- 20. Mini DisplayPort connector
- 21. HDMI connector
- 22. USB-C connector (optional)
- 23. Docking connector
- 24. Service-tag label
- 25. Door and battery release latch
- 15. Speaker
- 16. Panel sentuh
- 17. Pembaca kartu pintar nirkontak (opsional)
- 18. Pembaca kartu pintar (opsional)
- 19. Konektor USB 3.0
- 20. Konektor mini DisplayPort
- 21. Konektor HDMI
- 22. Konektor USB-C (opsional)
- 23. Konektor doking
- 24. Label tag servis
- 25. Kait pelepas pintu dan baterai

- 14. Indicador luminoso de estado de alimentación
- 15. Altavoces
- 16. Panel táctil
- 17. Lector de tarietas inteligentes sin contacto (opcional)
- 18. Lector de tarjetas inteligentes (opcional)
- 19. Conector USB 3.0
- 20. Conector DisplayPort
- 21. Conector HDMI
- 22. Conector USB-C (opcional)
- 23. Conector de acoplamiento
- 24. Etiqueta de servicio
- 25. Pasador de liberación de la batería y de la puerta

**THE REAL PROPERTY** © 2015 Dell Inc. Printed in China. © 2015 Microsoft Corporation. 2015-07

Regulasi dan keselamatan | Normativa y seguridad ممارسات الأمان والممارسات التنظيمية | Quy định và an toàn

- 1. Mikrofon
- 2. Kamera (opsional)
- 3. Lampu status kamera (opsional)
- 4. Konektor jaringan
- 5. Konektor daya
- 6. Tombol daya
- 7. Slot kabel pengaman
- 8. Konektor USB 3.0
- 9. Konektor headset
- 10. Pembaca kartu memori
- 11. Pembaca sidik jari (opsional)
- 12. Lampu status baterai
- 13. Lampu aktivitas hard disk
- 14. Lampu status daya
- 1. Micrófono
- 2. Cámara (opcional)
- 3. Indicador luminoso de estado de la cámara (opcional)
- 4. Conector de red
- 5. Conector de alimentación
- 6. Botón de encendido
- 7. Ranura del cable de seguridad
- 8. Conector USB 3.0
- 9. Conector para auricular
- 10. Lector de tarjetas de memoria
- 11. Lector de huellas dactilares (opcional)
- 12. Indicador luminoso del estado de la batería
- 13. Indicador luminoso de actividad de la unidad del disco duro
- 1. Micrô
- 2. Camera (tùy chon)
- 3. Đèn trạng thái camera (tùy chọn)
- 4. Đầu nối mạng
- 5. Đầu nối nguồn
- 6. Nút nguồn
- 7. Khe cáp bảo vệ
- 8. Đầu nối USB 3.0
- 9. Đầu nối tai nghe
- 10. B ộ đọc thẻ nh ớ
- 11. Đầu đọc dấu vân tay (tùy chọn)
- 12. Đèn trạng thái pin
- 13. Đèn hoạt đ ộng ổ đĩa cứng
- 14. Đèn trạng thái nguồn
- 15. Loa
- 16. Bàn di chu ộ t
- 17. Đầu đọc thẻ thông minh không tiếp xúc (tùy chọn)
- 18. Đầu đọc thẻ thông minh (tùy chọn)
- 19. Đầu nối USB 3.0
- 20. Đầu nối DisplayPort mini
- 21. Đầu nối HDMI
- 22. Đầu nối USB-C (tùy chọn)
- 23. Đầu nối gắn đế
- 24. Nhãn thẻ bảo trì
- 25. Chốt nhả nắp và nhả pin

- 1. الميكروفون
- 2. الكامير ا (اختيارية)
- 3. مصباح حالة الكامير ا (اختيار ي)
	- موصل الشبكة . 4
	- موصل التيار . 5
	- زر التشغيل . 6
	- 7. فتحة كبل الأمان
	- موصل 3.0 USB . 8
	- موصل سماعة الرأس . 9
	- 1010قارئ بطاقة الذاكرة
- 11. قارئ بصمات الأصبابع (اختيار ي)
	- 12. مصباح حالة البطارية
- 1313مصباح نشاط محرك األقراص الثابتة
	- 14. مصباح حالة الطاقة
- 1515السماعات
- 16. لوحة اللمس
- 17. قارئ البطاقة الذكية اللاسلكي (اختياري)
	- 1818قارئ البطاقة الذكية )اختياري( <sup>1717</sup>قارئ البطاقة الذكية الالسلكي )
		- 1919موصل 3.0 USB
	- 2020موصل DisplayPort المصغر
		- 2121موصل HDMI
	- 22. موصل USB-C (اختياري)
		- 23. موصل الإرساء
	- 24. ملصق رمز الخدمة
	- 25. مزلاج تحرير البطارية والباب

#### Product support and manuals

Manual dan dukungan produk Soporte del producto y manuales Hỗ trợ sản phẩm và sách hư ớng d ẫ n دعم المنتج والدالئل

Dell.com/support Dell.com/support/manuals Dell.com/support/windows

#### Contact Dell

Hubungi Dell | Póngase en contacto con Dell Liên hệ Dell االتصال بـ Dell|

Dell.com/contactdell

#### Regulatory and safety

Dell.com/regulatory\_compliance

#### Regulatory model

Model regulatori | Modelo normativo Model quy định الموديل التنظيمي |

P29E

#### Regulatory type

Jenis regulatori | Tipo normativo Loại quy định النوع التنظيمي |

P29E001

#### Computer model

Model komputer | Modelo de equipo Model máy tính موديل الكمبيوتر |

#### Dell Precision -7710